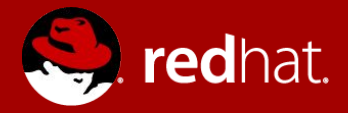

### Everyone Gets a Data Plane! Multi-Networking Kubernetes with the NPWG Spec

December 2018 Dan Williams & Doug Smith Red Hat, Inc.

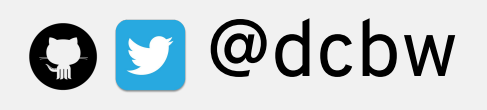

#### Dan Williams

- Member of Networking Services Team at Red Hat
- Focus on container networking and orchestration in OpenShift, Kubernetes, CNI, and related projects
- Co-chair of Kubernetes SIG Network, lead of the Network Plumbing Working Group, CNI maintainer

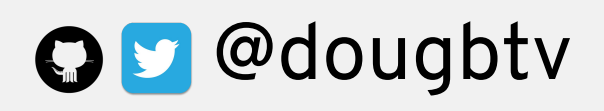

#### Doug Smith

- Member of the NFV Partner Engineering team in Red Hat's Office of the CTO
- Focus on analyzing gaps in containerized workloads for NFV, including container networking & orchestration (e.g. Kube & OpenShift)
- Blog: <https://dougbtv.com>

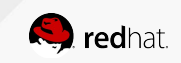

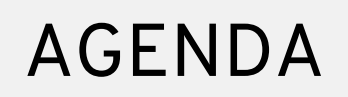

- About the Network Plumbing Working Group
- Overview of the Multi-Network specification
- Multi-networked pods with a CNI meta plugin
- Key concept overview
- Configuration overview
- What's next?

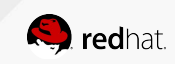

### WHAT IF YOU NEED A DATA PLANE IN KUBERNETES?

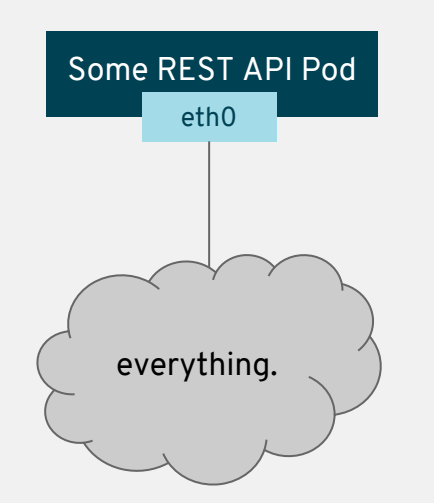

It's straightforward for web scale.<br>But what about for special<br>potworking workloads? networking workloads?

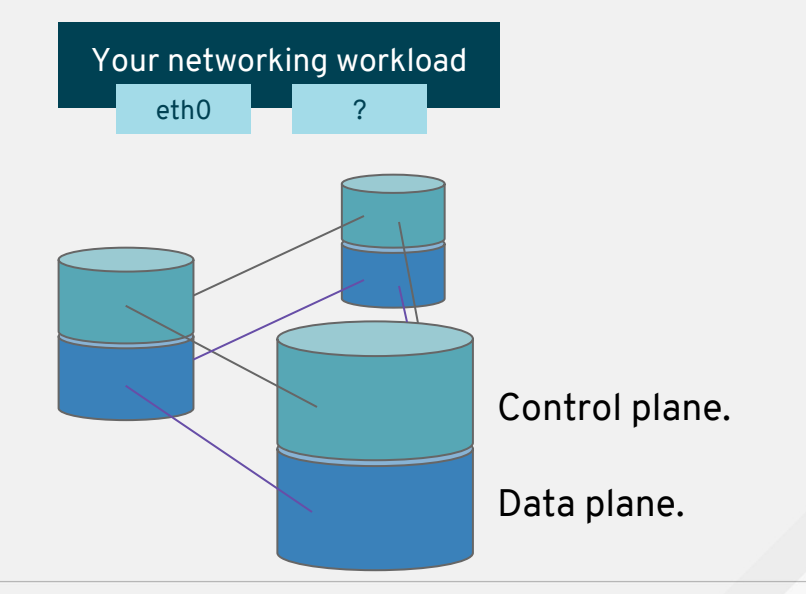

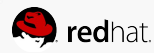

### WHAT KIND OF WORKLOADS DO WE MEAN?

- High bandwidth
- Specific latency requirements or QoS
- Segregated networks
- Legacy network resources

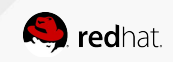

### **NETWORK PLUMBING WORKING GROUP**

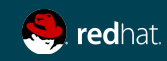

### Network Plumbing Working Group

An informal offshoot of Kubernetes SIG-Network

Red Hat helped found the group during Kubecon 2017 to address lower level networking issues in Kubernetes

- Currently focused on multiple network attachments using an out-of-tree solution.
- Gather use-cases and propose standard specification
- Provide reference CNI plugin implementing standard specification
- Refine proposals/PoCs internally before sending up to Kubernetes SIG-Network
- Plan to expand to further advanced networking use-cases
- [Meets every other Thursday](https://docs.google.com/document/d/1oE93V3SgOGWJ4O1zeD1UmpeToa0ZiiO6LqRAmZBPFWM/edit) opposite SIG-Network (same Zoom channel)
- [Meeting recordings on YouTube](https://www.youtube.com/channel/UCeWfyg-6fnHMT47i0EdyLGQ/videos?shelf_id=0&view=0&sort=dd).

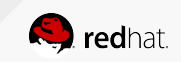

#### What's been happening with multi-networking?

A brief history of how our upstream collaboration has evolved.

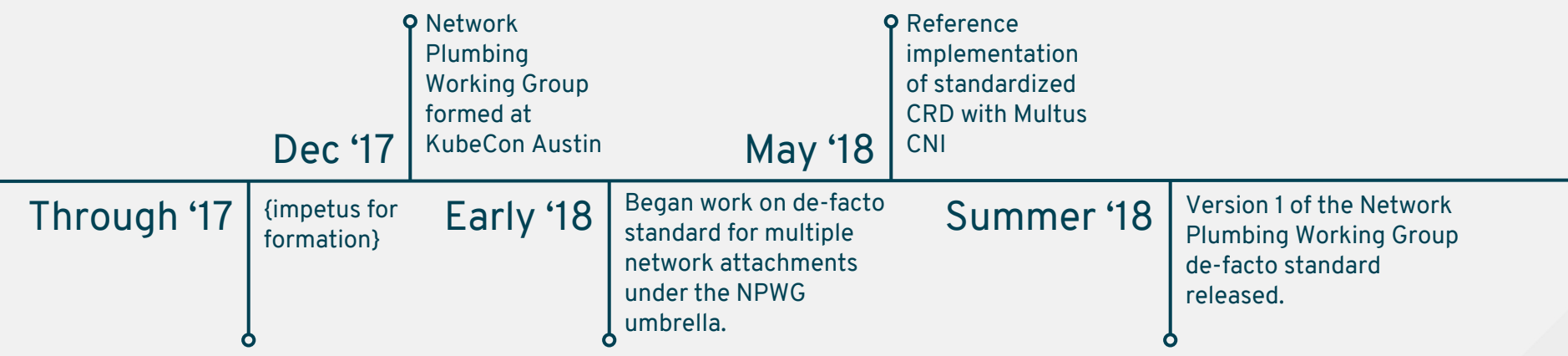

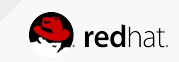

#### NPWG Multi-Network Specification v1

Something actually happens...

Goals:

- Short-term solution for multiple network attachments per pod
- No changes to the Kubernetes API or expected network behavior
- Light-weight standard for network attachment definitions and status reporting
- Specify behavior of CNI "meta-plugins" for multiple network attachments
- Coordinate with Resource Management WG on network resource management

Specification: [https://github.com/K8sNetworkPlumbingWG/multi-net-spec/blob/master/%5Bv1%5D%20Kubernetes%20Network%20Custom%20Resourc](https://github.com/K8sNetworkPlumbingWG/multi-net-spec/blob/master/%5Bv1%5D%20Kubernetes%20Network%20Custom%20Resource%20Definition%20De-facto%20Standard.md) [e%20Definition%20De-facto%20Standard.md](https://github.com/K8sNetworkPlumbingWG/multi-net-spec/blob/master/%5Bv1%5D%20Kubernetes%20Network%20Custom%20Resource%20Definition%20De-facto%20Standard.md)

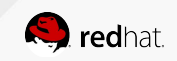

#### NPWG Multi-Network Specification v1

#### Overview:

Pod annotation to select network attachments

k8s.v1.cni.cncf.io/networks: foobar

• Pod annotation reporting network attachment status

```
 k8s.v1.cni.cncf.io/network-status: |
\overline{\mathcal{L}} "name": "foobar",
            "interface": "eth5",
            "ips": [ "1.2.3.1/24", "2001:abba::2230/64" ],
            "mac": "02:11:22:33:44:54",
          },
```
Custom Resource Definition (CRD) describing network attachments

```
 apiVersion: "k8s.cni.cncf.io/v1"
 kind: NetworkAttachmentDefinition
 metadata:
   name: foobar
```
• Requirements for CNI Delegating Plugins ("meta plugins")

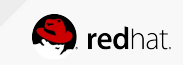

#### NPWG Additional Components

- Go client code for the NPWG CRD object
- Admission controller for CRD and annotation validation
- In-progress/upcoming
	- Access control for pod network annotations
	- Go library code for selection/status annotations

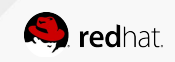

## **MULTI-NETWORKED PODS WITH A CNI META PLUGIN**

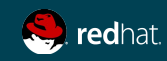

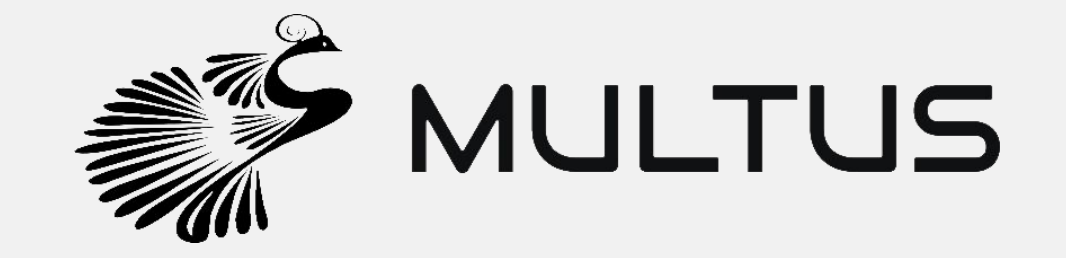

<https://github.com/Intel-Corp/multus-cni>

Red Hat in collaboration with Intel & the Network Plumbing Working Group is using Multus as part of a reference implementation.

Multus CNI is a "meta plugin" for Kubernetes CNI which enables one to create multiple network interfaces per pod. It allows one to assign a CNI plugin to each interface created in the pod.

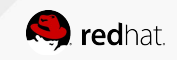

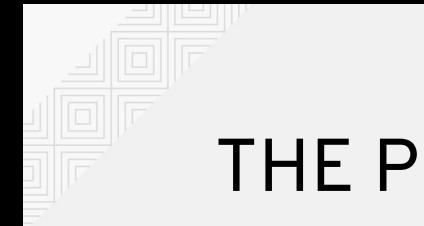

#### THE PROBLEM

#1 Each pod only has one network interface

> Kubernetes Master/Node

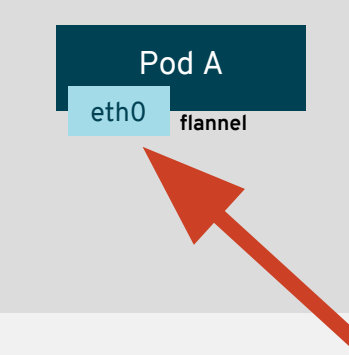

#2 Each master/node has only one static CNI configuration

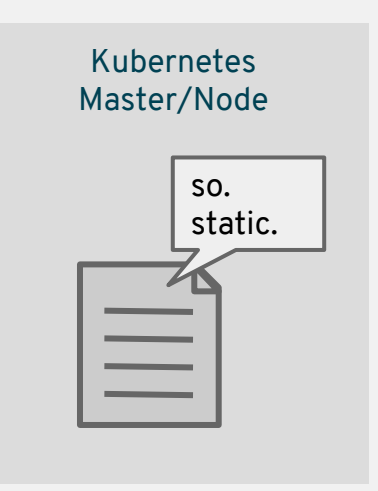

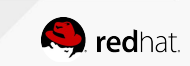

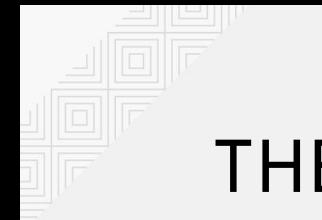

#### THE SOLUTION

Static CNI configuration points to Multus

Each subsequent CNI plugin, as called by Multus, has configurations which are defined in CRD objects

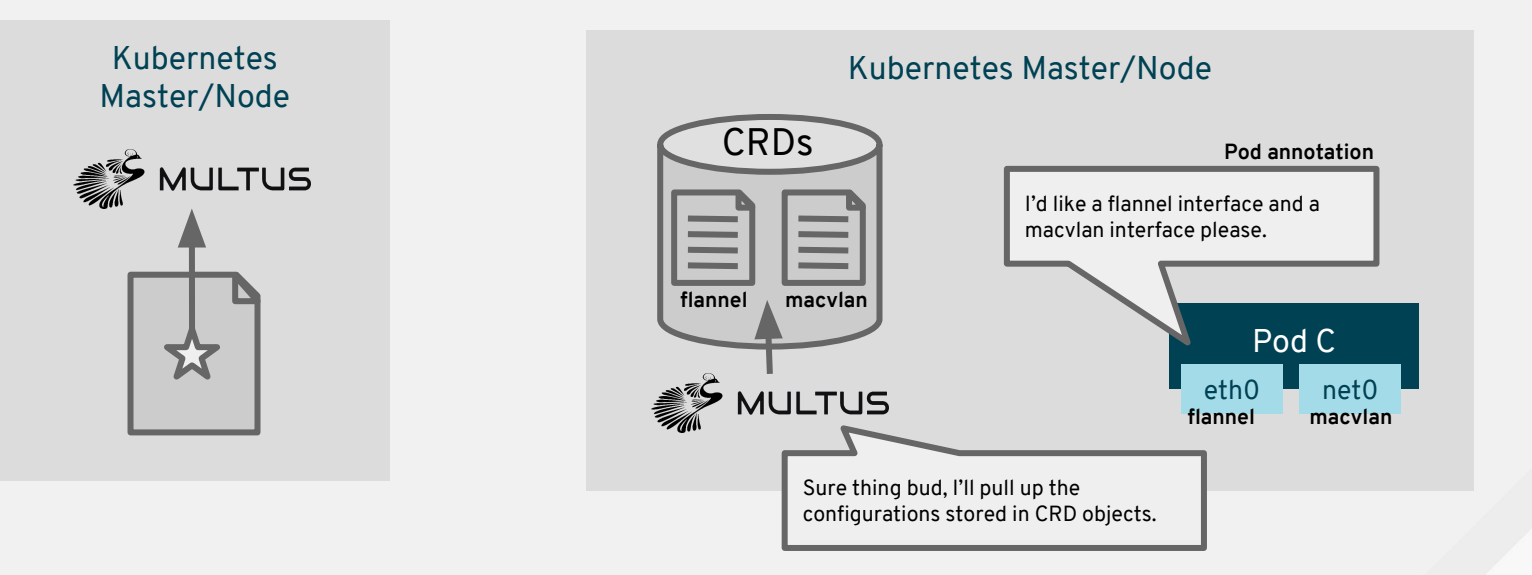

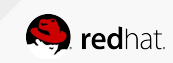

#### WHAT MULTUS DOES

#### **Pod without Multus Pod with Multus**

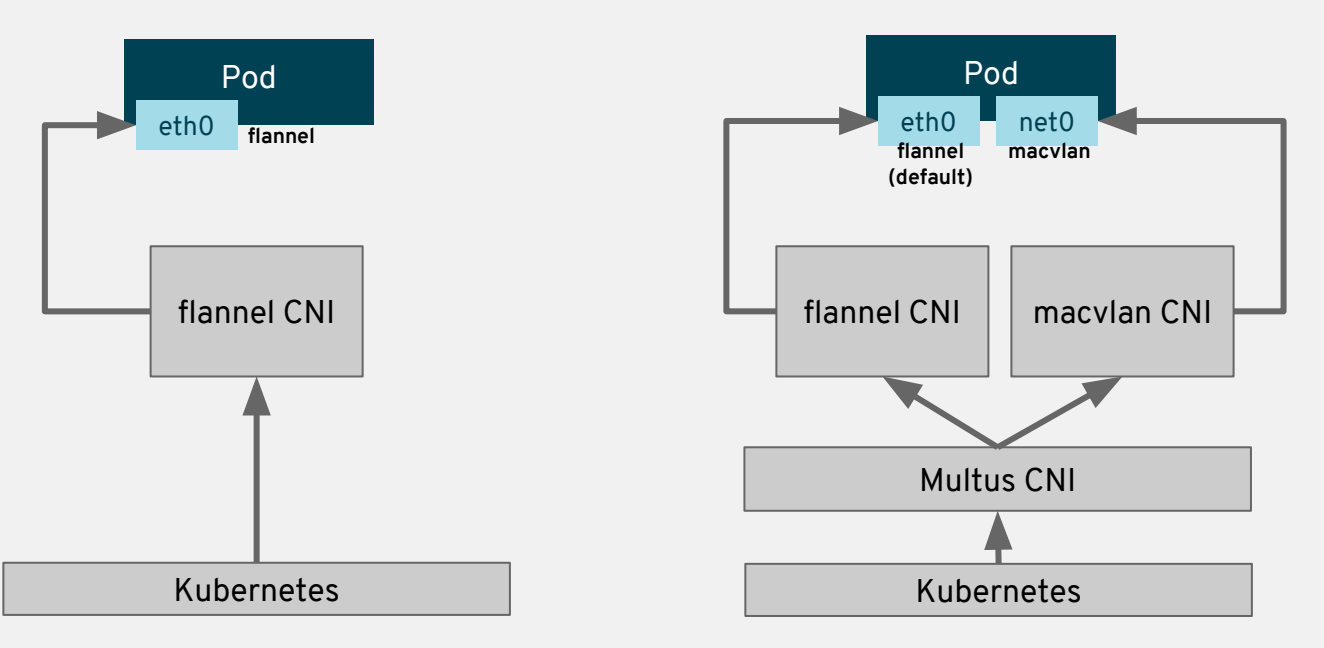

### **KEY CONCEPTS**

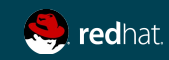

#### Default Network

Pod-to-pod communication is always available.

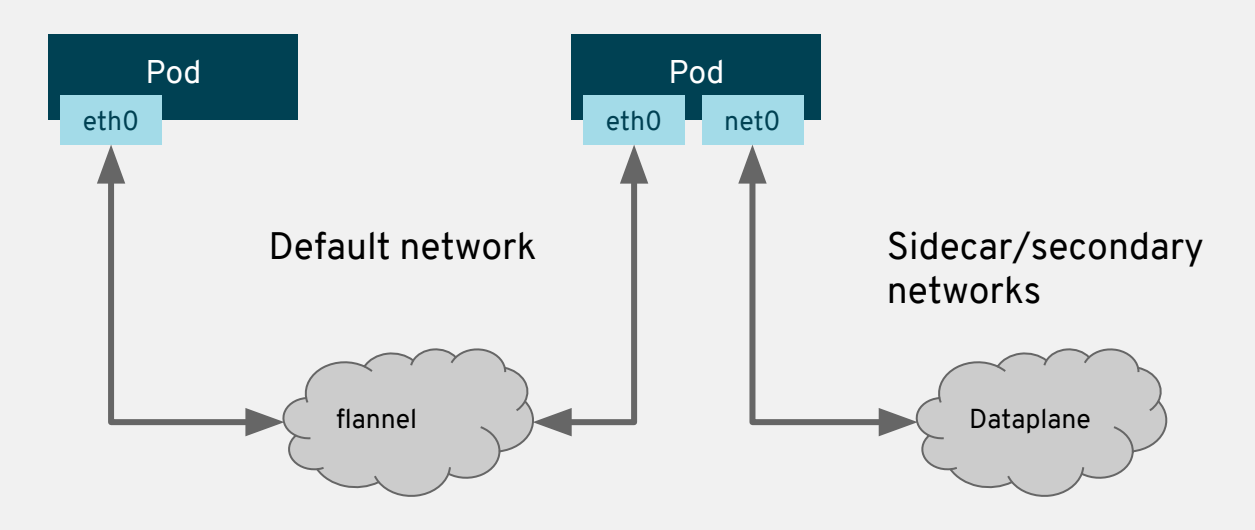

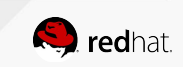

#### CRDs - Custom Resource Definitions

A way to customize the Kubernetes API to store data for applications.

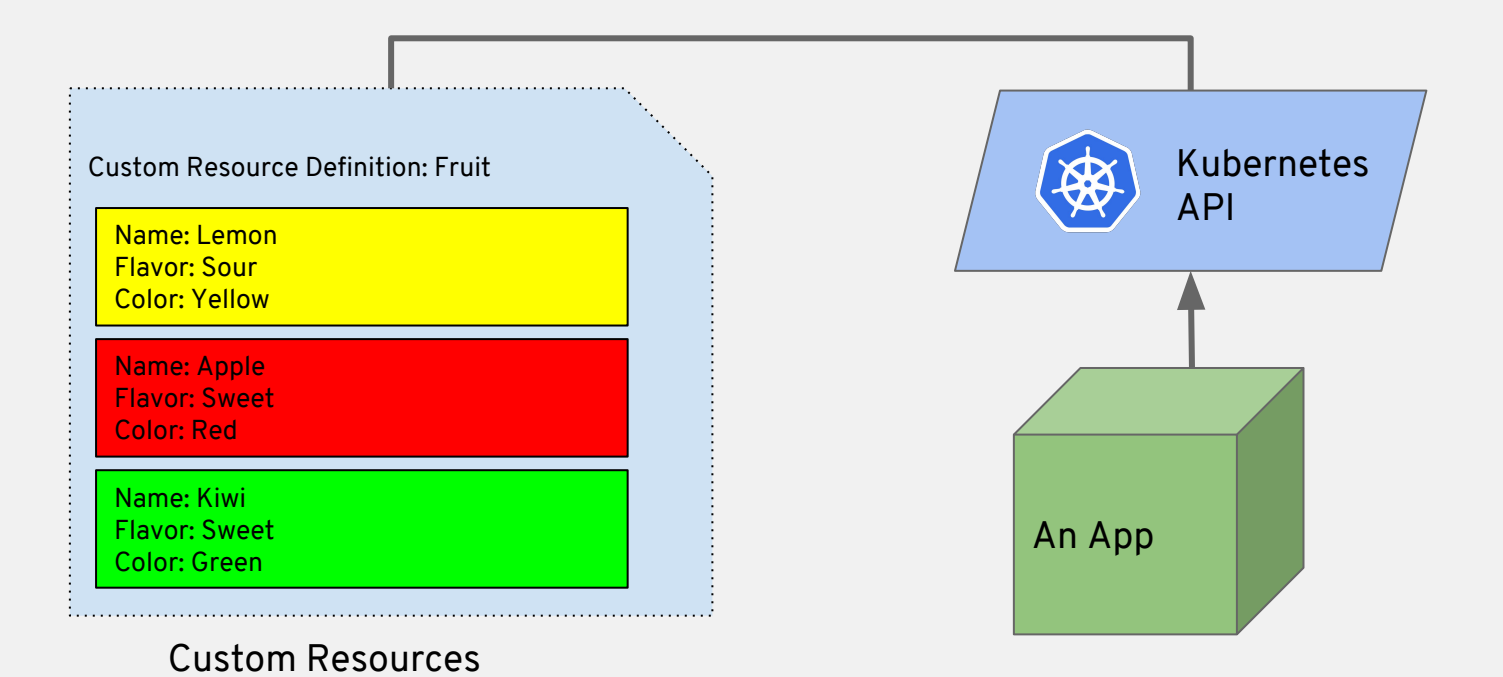

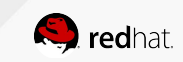

#### Standardized CRD

As created by the Network Plumbing Working Group.

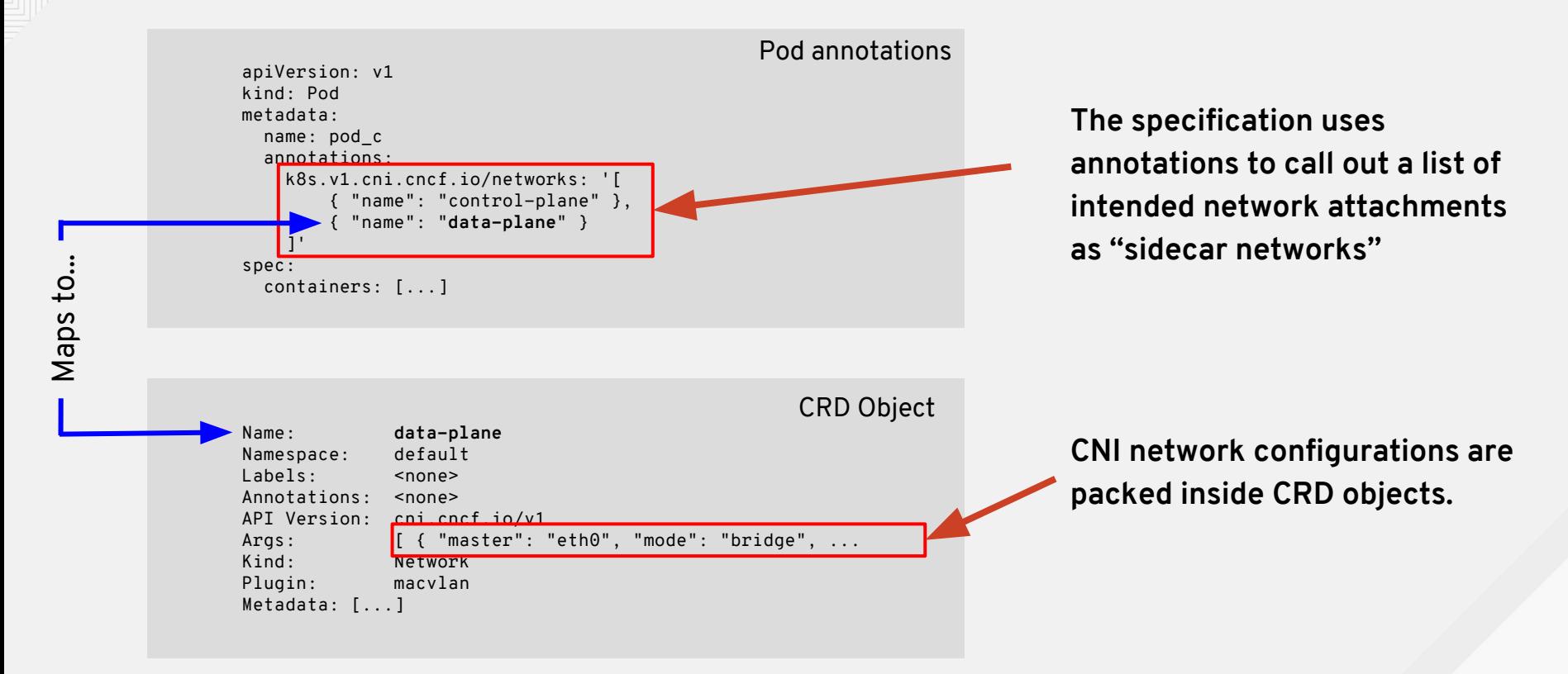

![](_page_19_Picture_3.jpeg)

#### **CONFIGURATION OVERVIEW**

![](_page_20_Picture_1.jpeg)

#### How do I add a configuration for an additional interface?

```
\frac{1}{5} $ cat <<EOF | kubectl create -f -
apiVersion: "k8s.cni.cncf.io/v1"
kind: NetworkAttachmentDefinition
metadata:
   name: macvlan-conf
spec: 
   config: '{
              "cniVersion": "0.3.0",
              "type": "macvlan",
              "master": "eth0",
              "mode": "bridge",
              "ipam": {
                  "type": "dhcp"
 }
         }'
FOF
```
**You pack up a JSON CNI configuration and create it as a CRD object. We'll reference the name when we create a pod that wants to use this configuration.**

![](_page_21_Picture_3.jpeg)

#### How do I start a pod with an additional interface?

```
\frac{1}{2} cat <<EOF | kubectl create -f -
apiVersion: v1
kind: Pod
metadata:
   name: bothpod
   annotations:
     k8s.v1.cni.cncf.io/networks: macvlan-conf
spec:
   containers:
   - name: bothpod
     image: dougbtv/nginx-toolbox
     ports:
     - containerPort: 8080
EOF
```
**Add a comma delimited list of names from the previously loaded configurations, and additional interfaces will be attached to each pod referencing this annotation.**

![](_page_22_Picture_4.jpeg)

#### What's the result after I've started that pod?

\$ kubectl exec -it bothpod -- ip a | grep  $-A2$  "@ 3: eth0@if10: <BROADCAST, MULTICAST, UP, LOWER UP> mtu 1450 qdisc noqueue state UP group default link/ether 0a:58:0a:81:00:04 brd ff:ff:ff:ff:ff:ff link-netnsid 0 inet 10.129.0.4/23 brd 10.129.1.255 scope global eth0 --

 4: net0@if2: <BROADCAST,MULTICAST,UP,LOWER\_UP> mtu 1500 qdisc noqueue state UNKNOWN group default

 link/ether 9e:1d:f5:03:2f:17 brd ff:ff:ff:ff:ff:ff link-netnsid 0 inet 192.168.1.201/24 scope global net0

**eth0 will always be attached to your "default network" / pod network, in this case flannel.**

**Additional interfaces named net***N* **will attach with the CNI configuration as defined in each CRD object.**

![](_page_23_Picture_6.jpeg)

### **WHAT'S NEXT?**

![](_page_24_Picture_1.jpeg)

![](_page_25_Picture_0.jpeg)

#### Iteration!

- Develop proposal and components for Services on additional networks
- Enhanced security for additional networks
- Refinements to the NPWG specification
- Conformance test framework
- Joint efforts on resource management and device plugins

![](_page_25_Picture_7.jpeg)

#### **THAT'S WHERE WE NEED YOU!**

![](_page_26_Picture_1.jpeg)

![](_page_27_Picture_0.jpeg)

# **THANK YOU**

![](_page_27_Figure_2.jpeg)

plus.google.com/+RedHat

in linkedin.com/company/red-hat

![](_page_27_Picture_5.jpeg)

facebook.com/redhatinc

![](_page_27_Picture_7.jpeg)

f